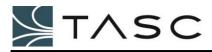

siteCOMMANDER RELEASE NOTES

# siteCOMMANDER v4.2 firmware

# Release Notes

Date: May 2017

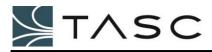

## Contents

| Release Overview                       | 3 |
|----------------------------------------|---|
| Installing siteCOMMANDER v4.2 Firmware | 3 |
| PTT Start and PTT Hang Delay           | 4 |
| SCCU PTT Delay Settings                | 5 |
| Wait for COR Clear                     | 6 |

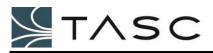

#### **RELEASE OVERVIEW**

siteCOMMANDER v4.2 firmware provides enhancements to PTT and COR signal managements, specifically providing the following improvements:

- **<u>PTT start delay</u>** and **<u>PTT hang delay</u>** to allow management of transmission signaling
- Wait for COR Clear check to ensure no transmission is started until COR is clear

siteCOMMANDER v4.2 firmware supersedes all previous releases related to FFSK support.

siteCOMMANDER v4.2 firmware must be used with SCCU v1.41 – it is incompatible with previous versions of SCCU.

#### INSTALLING SITECOMMANDER v4.2 FIRMWARE

Use SCCU v1.41 to install siteCOMMANDER v4.2 firmware, as per Section 2.6.7 – Upgrading the Application Firmware of the siteCOMMANDER User Manual (050-015-0002R10). siteCOMMANDER v4.2 firmware is labeled as siteCOMMANDER\_FFSK\_ver4.20.rom.

Additionally, depending on the role of the siteCOMMANDER, load the pre-defined configuration file as per section *1.10 Loading a Configuration from Disk* of the **siteCOMMANDER User Manual (050-015-0002R10)**:

- Gateway: siteCOMMANDER\_Gateway\_FFSK\_v4.20.CCF
- Slave: siteCOMMANDER\_Slave\_FFSK\_v4.20.CCF

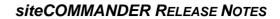

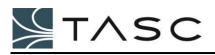

### PTT START AND PTT HANG DELAY

To ensure proper transmission and operation with radios that may require start-up and turn-off delays, siteCOMMANDER v4.2 firmware introduces two adjustable parameters related to PTT signal operation:

- PTT Start Delay delay between the enabling of a PTT signal to the start of a transmission (minimum value=0ms, maximum value=5000ms)
- PTT Hang Delay delay between the end of a transmission to the disabling of PTT signal (minimum value=0ms, maximum value=5000ms)

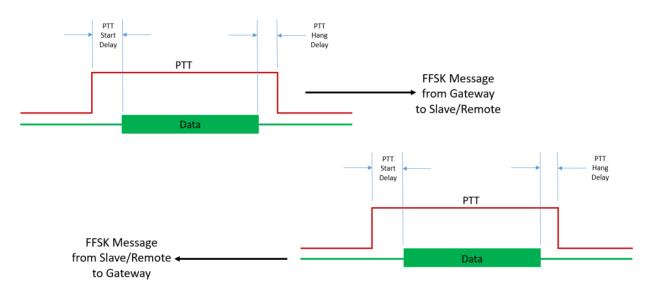

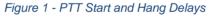

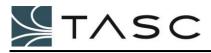

#### SCCU PTT Delay Settings

Use SCCU v1.41's FFSK Configuration dialog to set the PTT Start and Hang delays:

| FFSK Configuration, Station: Local(000) |                           |  |
|-----------------------------------------|---------------------------|--|
| Baud rate: 1200                         | Channel clear delay 100 📻 |  |
| Protocol: BMP 💌                         | Preamble (bytes) 3 📥      |  |
| Dump time (mSec) :                      | PTT<br>Start delay (ms)   |  |
| Communication Retry<br>Count: 3         | Hang time (ms) 500        |  |
| Timeout (mSec) : 2000 🐳                 | Polarity: LOW             |  |
| Conc Packet                             | COR/COS/M-SIG             |  |
| Set Level 23                            | Polarity: LOW             |  |
|                                         | OK Cancel                 |  |

Figure 2 - SCCU - Configuring PTT Start and Hang Delays

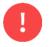

Both PTT Start Delay and PTT Hang Delay can only be adjusted using SCCU. These settings are not supported for entry or modification within siteVIEW or Apex software.

# 0

Communication retry timeouts must be adjusted to accommodate the additional PTT delays.

For example, if the slave/remote's PTT Start and Hang delays are 1000ms each, the Gateway should set its Communication Retry Timeout to 4000ms (Gateway default retry timeout of 2000ms + Slave's PTT Start delay 1000ms + Slave's PTT Hang delay 1000ms)

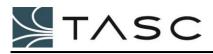

### WAIT FOR COR CLEAR

In previous versions of firmware, FFSK response transmissions would start immediately upon receipt of a valid incoming request message, without considering the state of the COR signal. But this could present problems for some systems with slow COR signals because the radio may not be ready for response transmissions. With siteCOMMANDER v4.2 firmware, all responses to a request now wait for the COR signal to clear before initiating the transmit/PTT process.

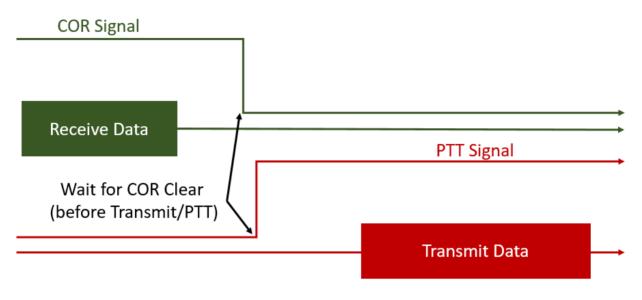

Figure 3 - Wait for COR Clear (before Transmit)